Sådan tester du dine beskedindstillinger i appen 'Hvidovre Affald'

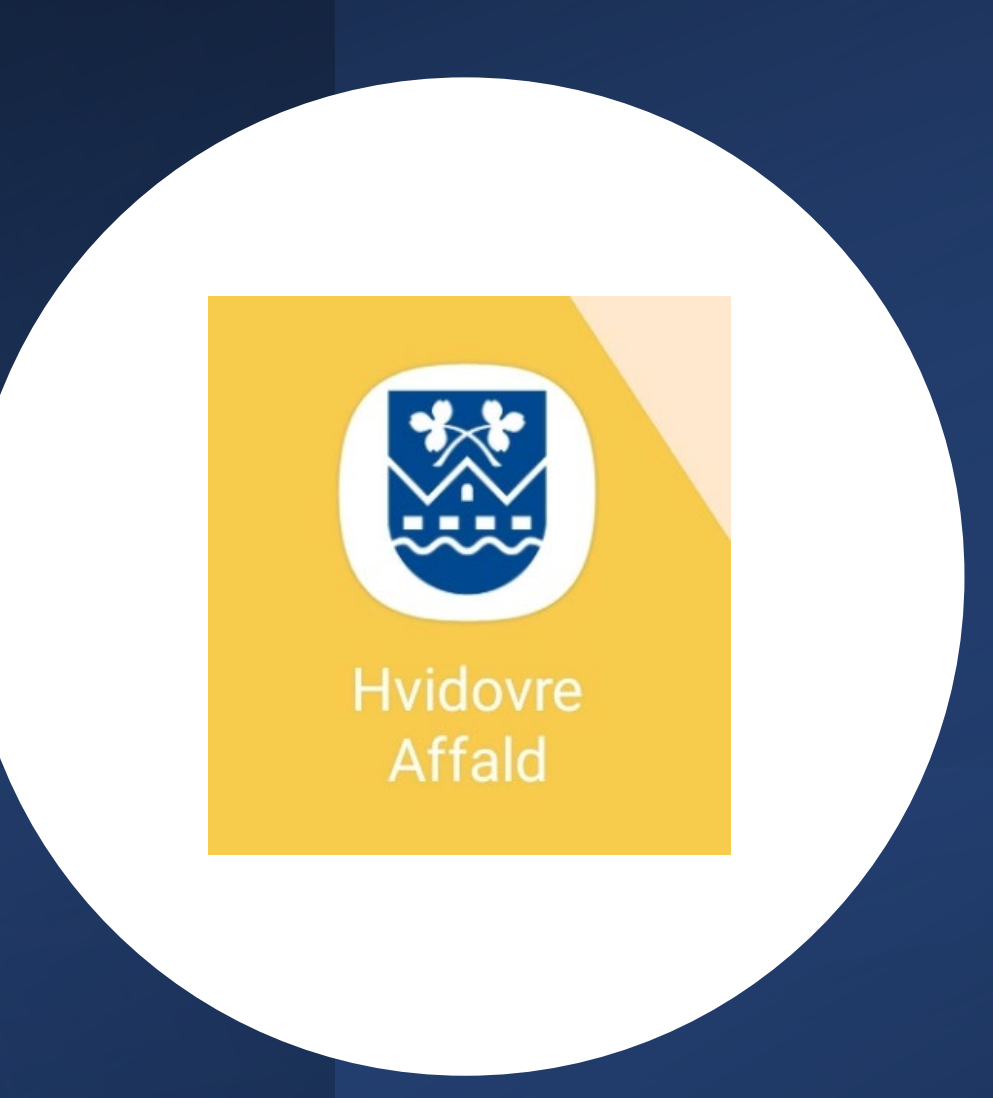

## **Åben appen 'Hvidovre Affald'**

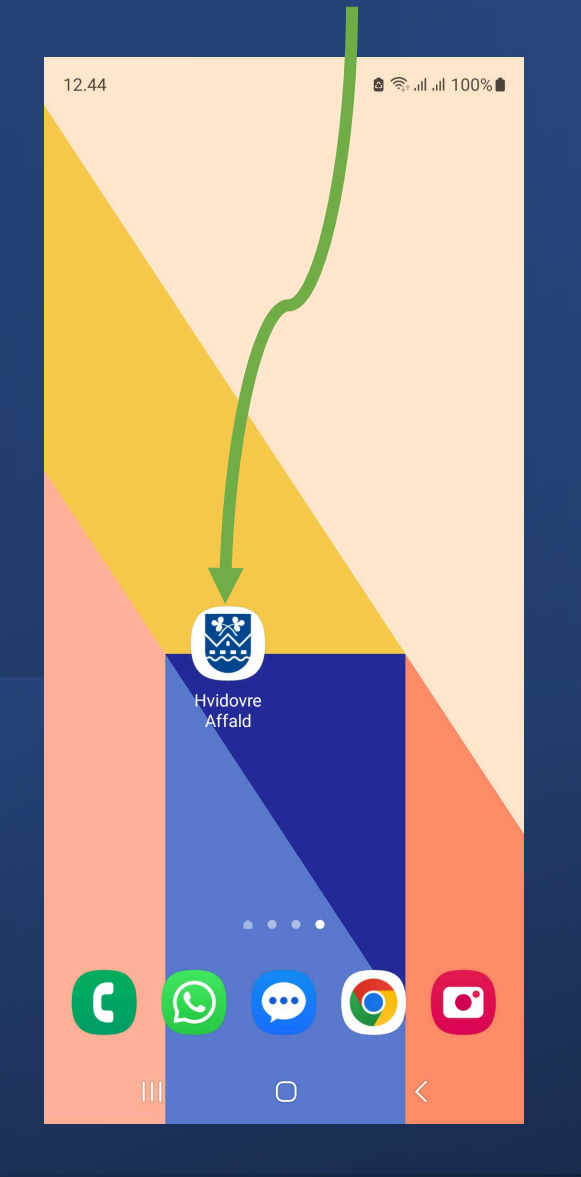

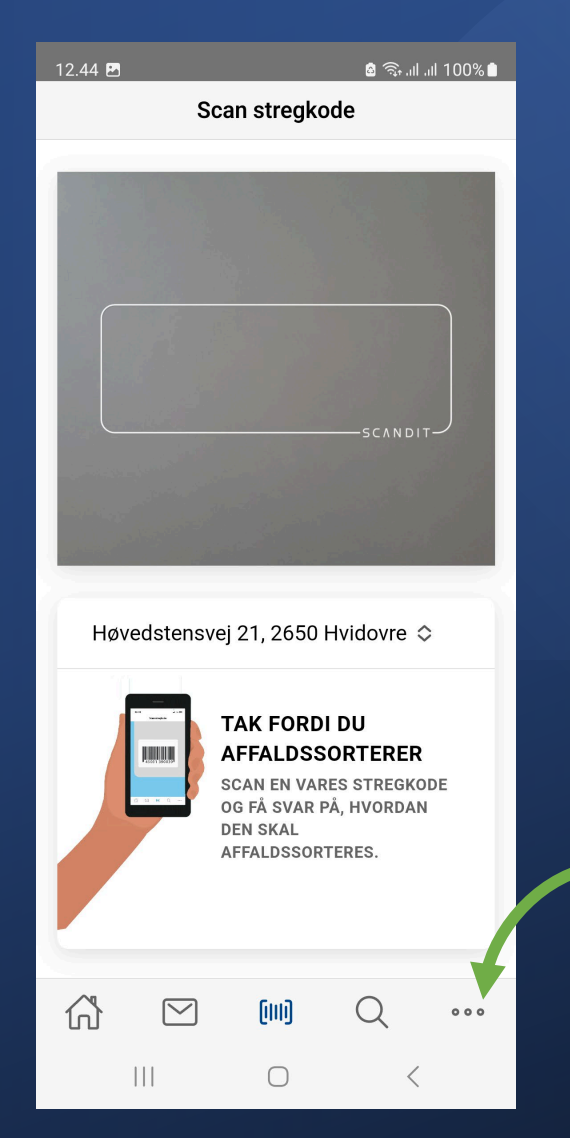

**Klik på de tre prikker nederst i højre hjørne**

## **Vælg 'Beskedindstillinger'**

## **fra menuen**

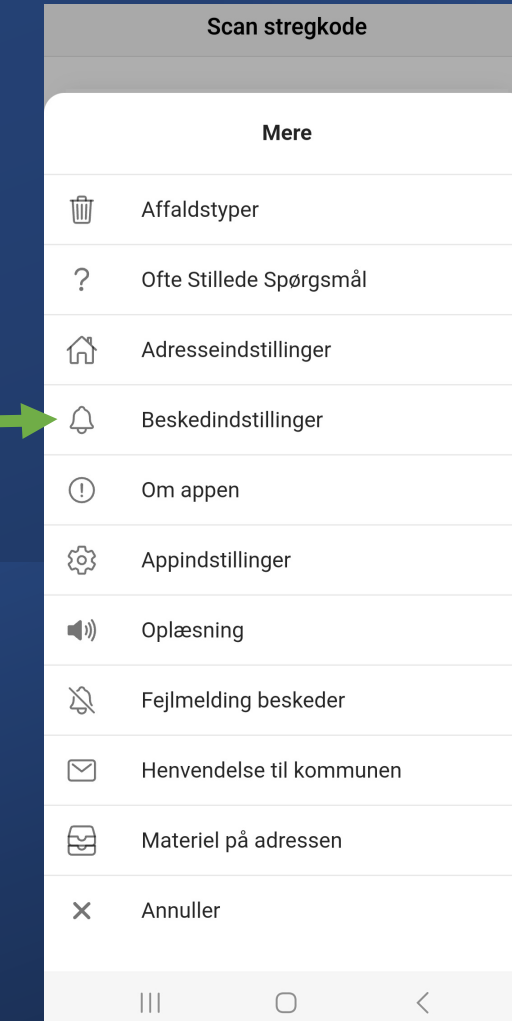

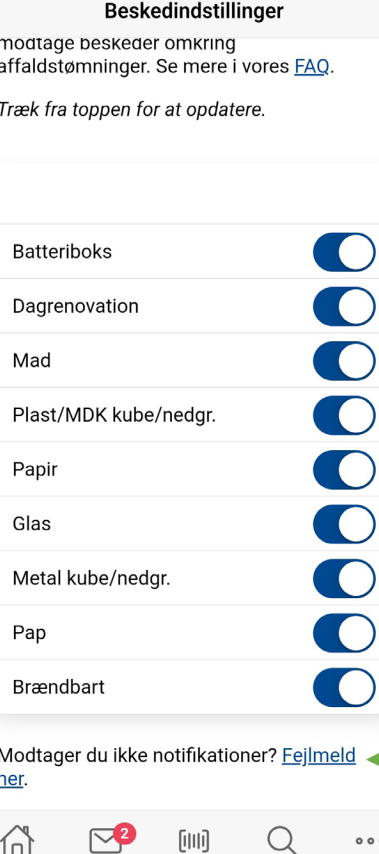

 $\bigcap$ 

 $\left\vert \right\vert \left\vert \right\vert$ 

## **Under din adresse kan du vælge muligheden 'Fejlmeld her'**

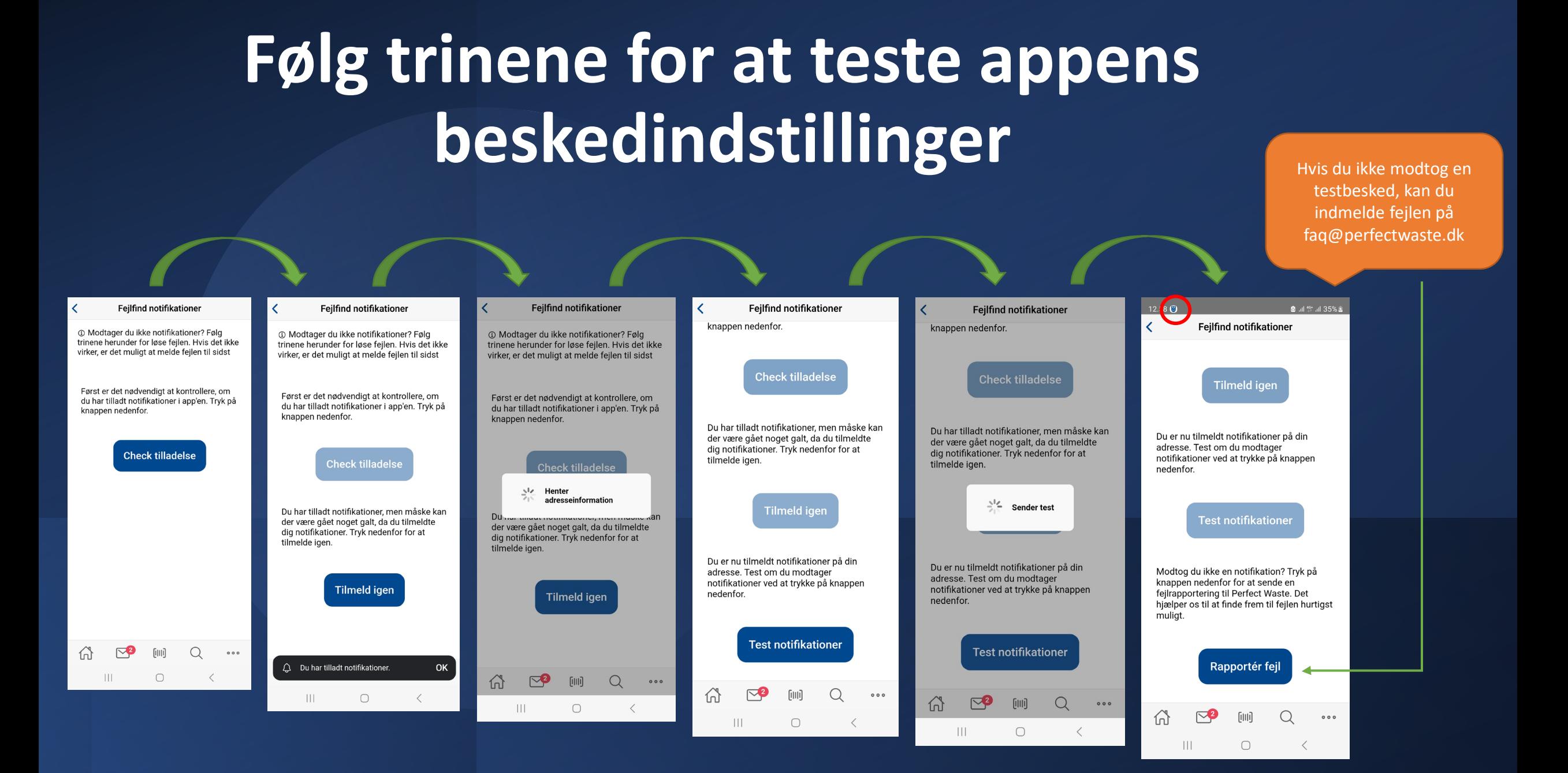